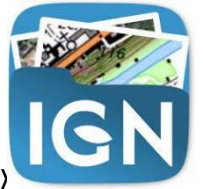

## TUTO APPLICATION « IGN ESPACE COLLABORATIF »

1/ Télécharger l'application mobile : sur Appstore ou bien sur Playstore

2/ Ouvrir l'application en cliquant sur l'icône : **IGN** Espace collaboratif Ecran d'accueil :

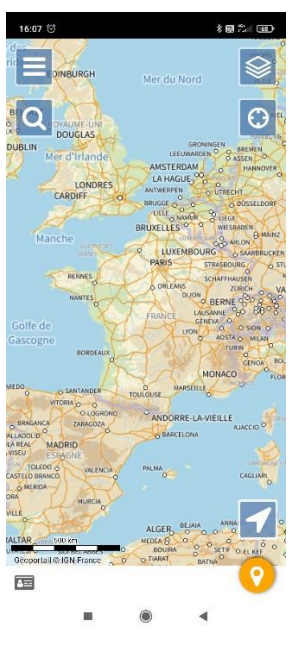

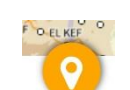

3/ Cliquer sur pour se connecter au compte partagé avec tous les acteurs pour la prospection :

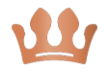

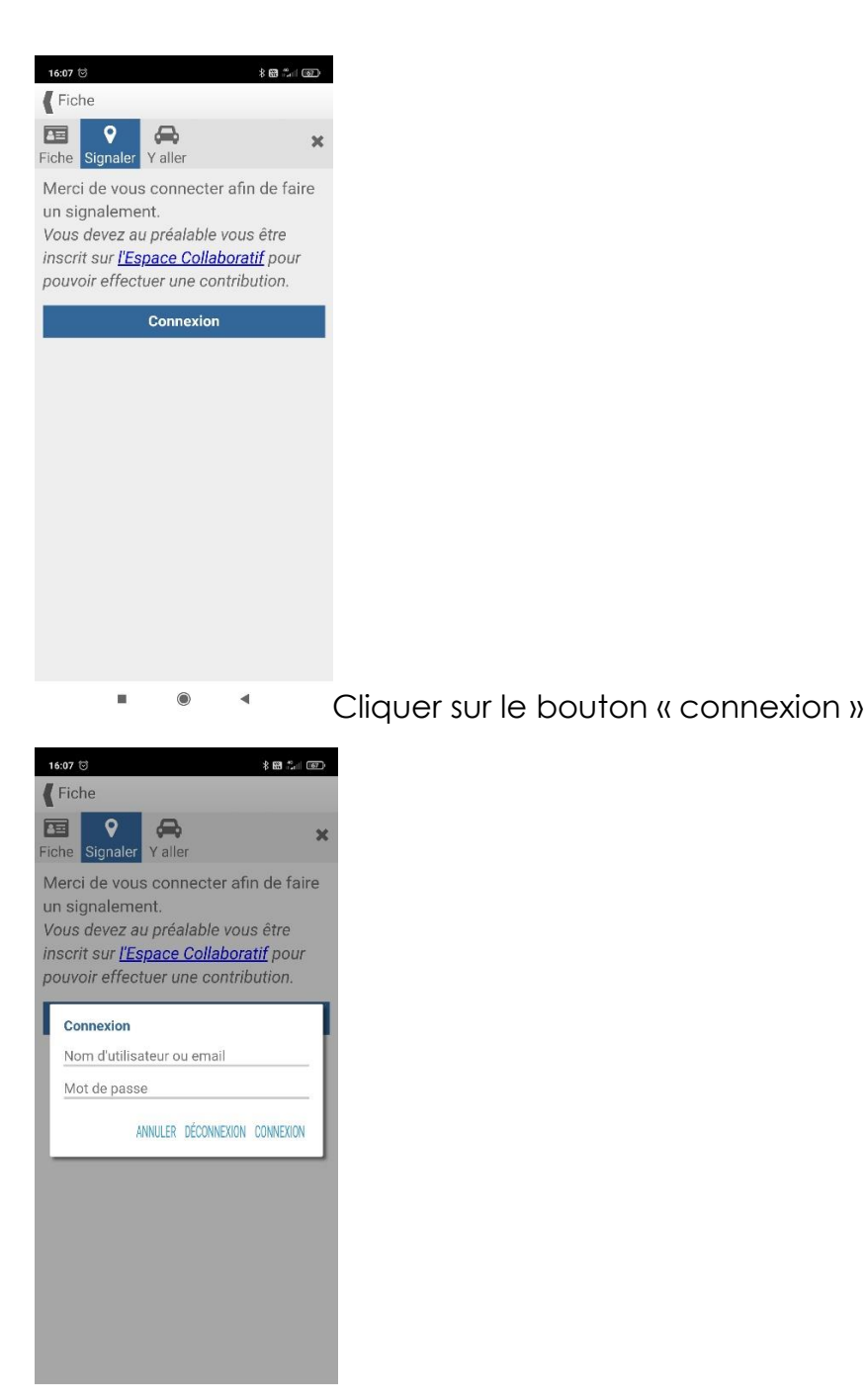

Renseigner le nom d'utilisateur et mot de passe ci-dessous :

Utilisateur IGN : Polleniz\_Viticulteur

Mot de Passe : Flavescence52\$

Puis cliquer sur « connexion »

 $\blacktriangleleft$ 

 $\blacksquare$ 

 $\bullet$ 

4/ la page d'accueil se représente comme à l'ouverture de l'application :

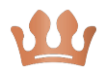

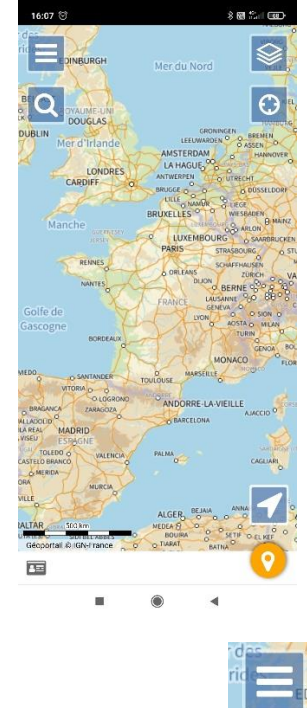

5/ Cliquer sur **en 1773** en haut à gauche de la page.

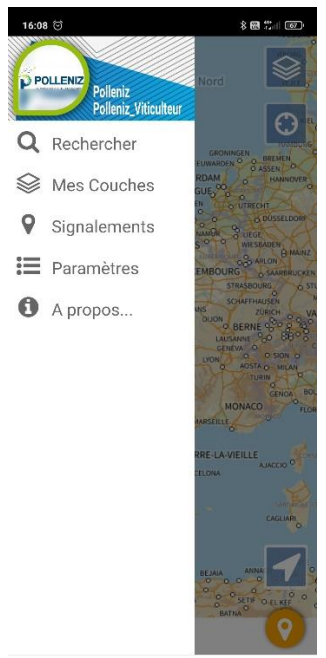

L'onglet s'ouvre ; il est indiqué « Polleniz Polleniz\_Viticulteur dans le

bandeau.

6/ Fermer l'application et la rouvrir, pour permettre le chargement des cartes Polleniz

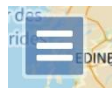

7/ Cliquer sur **en haut à gauche de la page, puis cliquer sur « Mon Guichet »** 

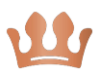

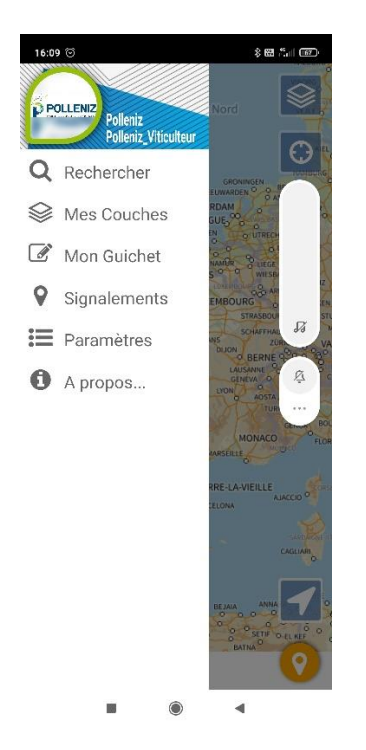

## 8/Cliquer sur « choisir un guichet »

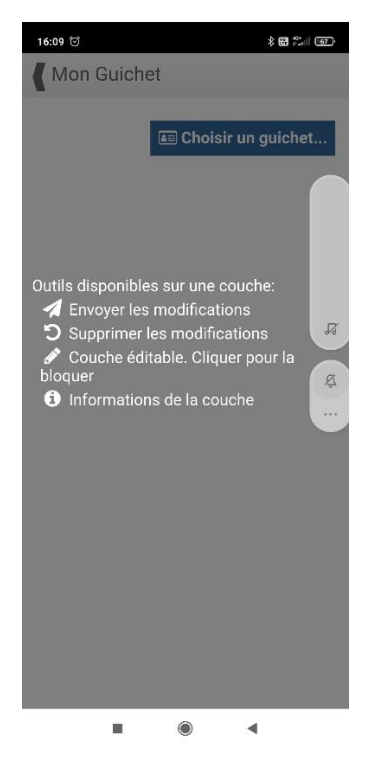

9/ cliquer sur le seul guichet proposé « Polleniz »

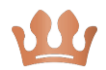

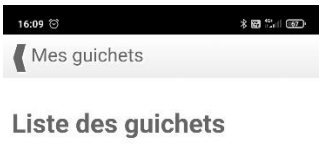

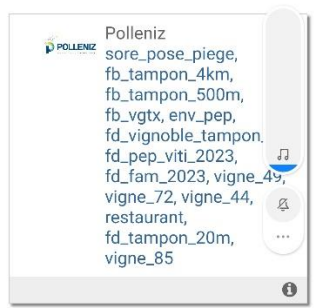

 $\begin{array}{ccccccccccccc} \textbf{m} & & \textbf{0} & & \textbf{0} & & \text$ 

10/Chargement automatique des couches à la carte.

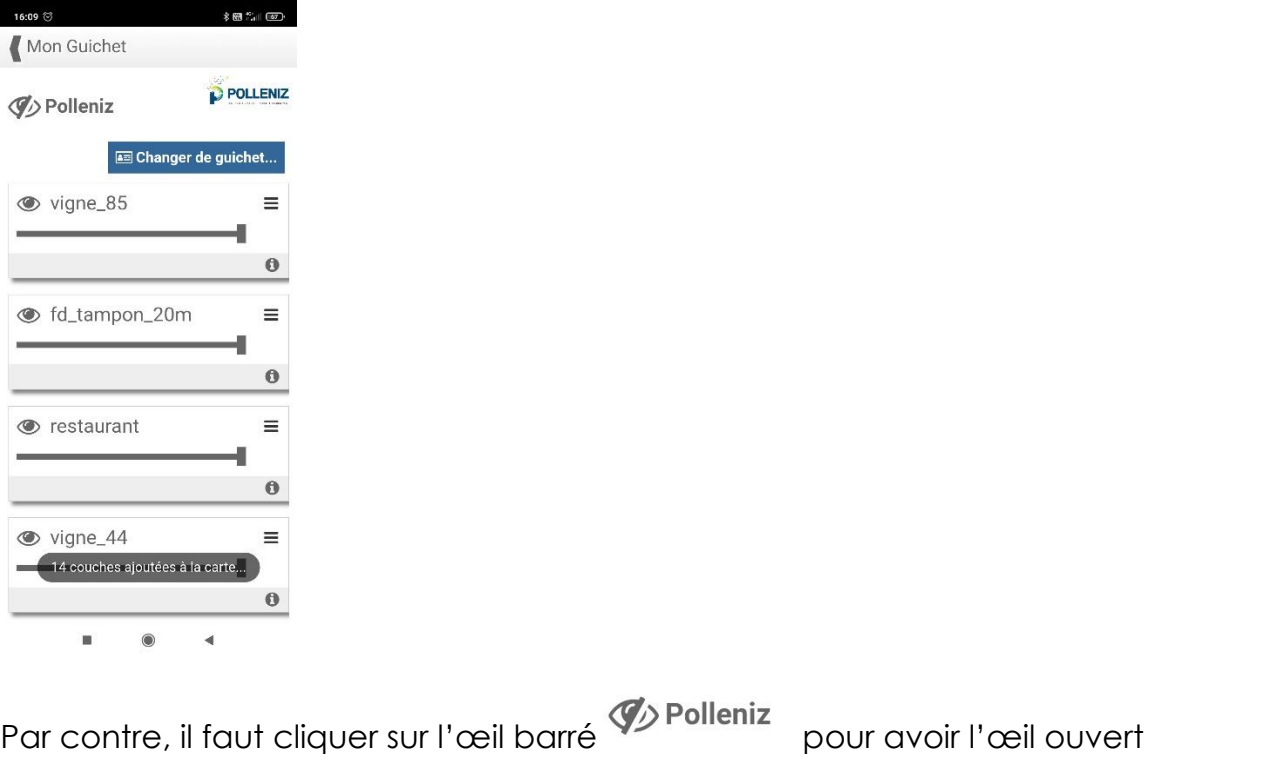

**O** Polleniz

afin de voir les couches sur le fond de carte, sinon vous ne les verrez pas

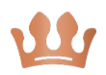

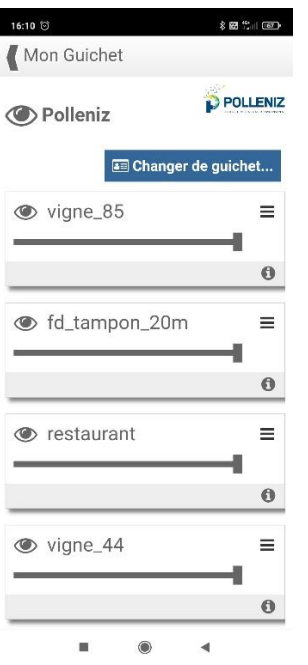

11/ Revenir sur l'écran d'accueil en cliquant en haut à gauche sur « < mon guichet »

 $8.62$  %  $(62)$ 

Mon Guichet

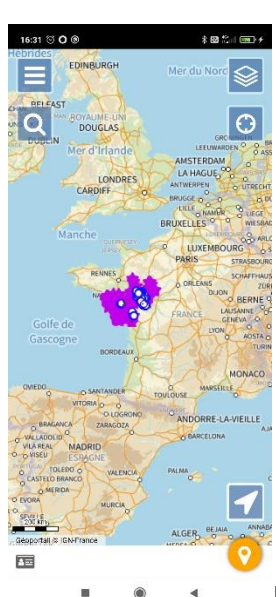

La carte s'affiche avec les parcelles en couleurs.

Il faut zoomer, cela peut être un peu long pour l'affichage du fait du nombre important de données.

Les parcelles colorées (marron, grises etc…. ) sont celles qui feront l'objet de prospection soit par Polleniz soit par la fédération viticole.

A vous de choisir les parcelles non colorées pour réaliser les prospections.

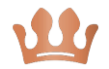